# **Medienrucksack Tutorial**

Mit einem Medienrucksack können Sie verschiedenste Lehrvideoformate erstellen. Sie können eine Vorlesung oder eine Lehreinheit aufzeichnen, Interviews führen, ein Experiment dokumentieren, eine Semester-Begrüßung aufnehmen, oder eine Exkursion filmisch festhalten.

## **Nutzerguide Medienrucksack**

In diesem Artikel erfahren Sie, wie sie die Technik der Medienrucksäcke inbetriebnehmen.

## **Inhalt des Rucksacks**

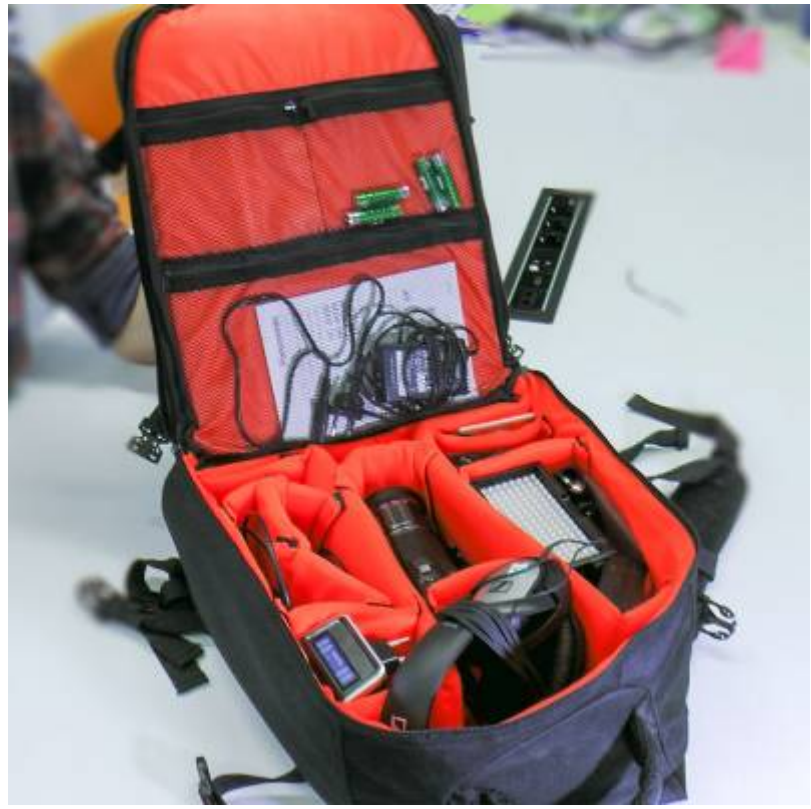

Eine ausführliche Packliste des Medienrucksack finden Sie hier: [Packliste Medienrucksack](https://blendedlearning.th-nuernberg.de/wiki/blendedlearning/doku.php?id=medienverleih:medienrucksack1)

- BILD: 3-CMOS Kamera
- BILD: SD Speicherkarte
- BILD: Aufschraubbarer ND-Filter
- BILD: Kamerakkus (2x)
- BILD: Ladegerät für Kameraakku
- BILD: Kamera-Netzteil
- AUDIO: Kopfhörer zum Abhören
- AUDIO: Funkstrecke Receiver
- AUDIO: Funkstrecke Transmitter
- AUDIO: Lavaliermikrofon (Ansteckmikrofon)
- AUDIO: Anschlusskabel von Receiver zur Kamera
- AUDIO: Anschlusskabel von Receiver auf XLR
- AUDIO: Akkus (AA-Batterien 4x)
- AUDIO: Akku-Ladegerät
- LICHT: Schlitten-Aufsatz für die Kamera
- LICHT: Schlitten-Adapter für Licht
- LICHT: LED Licht-Panel
- LICHT: Diffusoren (normalweiß und warm)
- LICHT: Li-Io Akku
- LICHT: Ladegerät
- LICHT: Licht-Netzteil
- Optional SCHNITT: Laptop mit Camtasia vorinstalliert

#### **Guter Ton ist wichtig**

Ist das Bild manchmal nicht perfekt, dann wird das gerne verziehen oder übersehen, der Inhalt zählt. Ist der Ton jedoch zu leise, mit Störgeräuschen überlagert, übersteuert, kratzt oder ist anderweitig schlecht zu hören, so verlieren die Zuschauer schnell das Interesse am Video. Der Effekt ist schon aus dem Kino bekannt. Wenn das Bild kurz flimmert, verzeihen Sie dies in der Regel. Wenn der Ton jedoch Störungen hat, sind sie eher geneigt den Saal zu verlassen und dem Kinobetreiber Bescheid zu geben. Deshalb sollten wir dem Ton mindestens soviel Aufmerksamkeit schenken wie dem Bild, dem Erzählstil und den vermittelten Inhalten.

## **Aufbau der Funkstrecke**

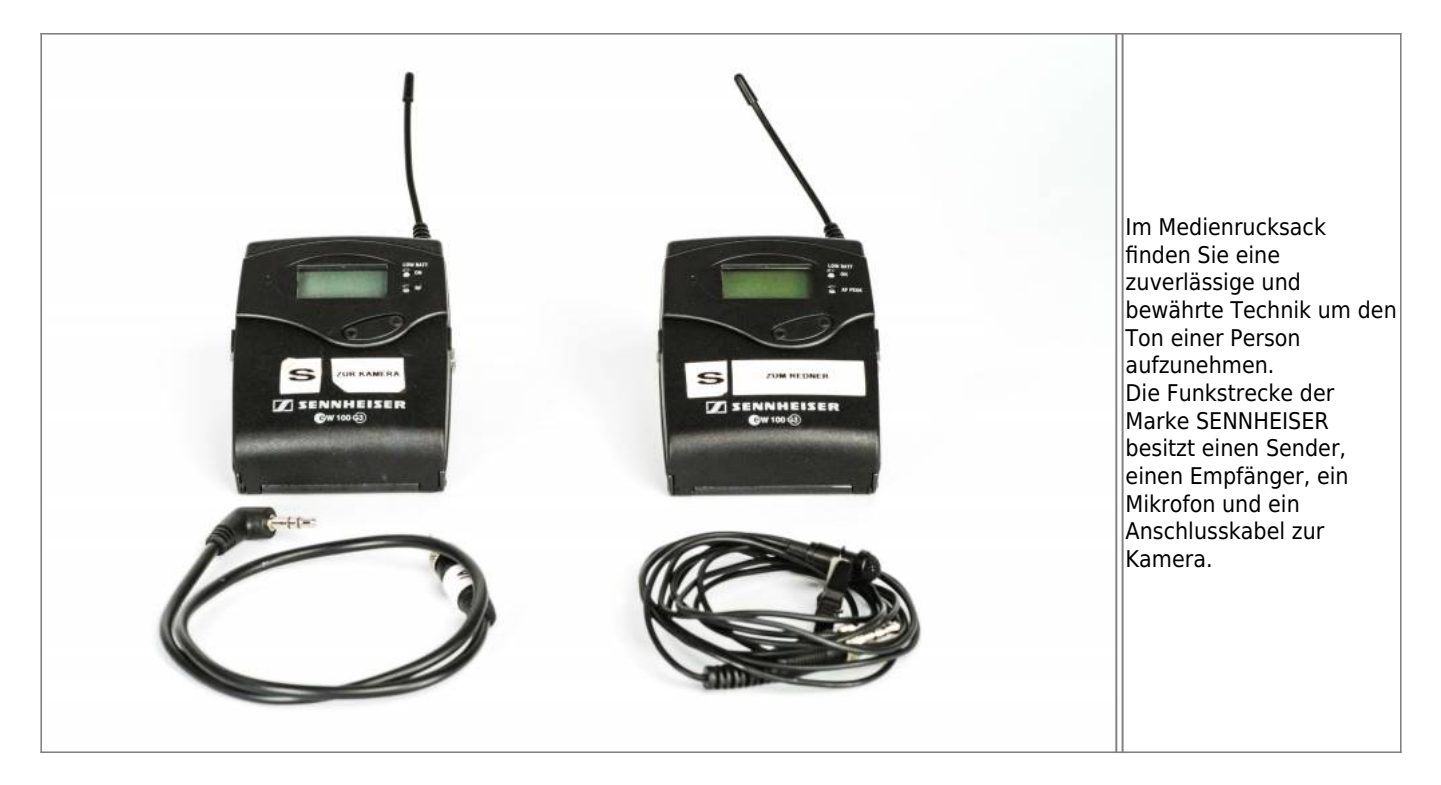

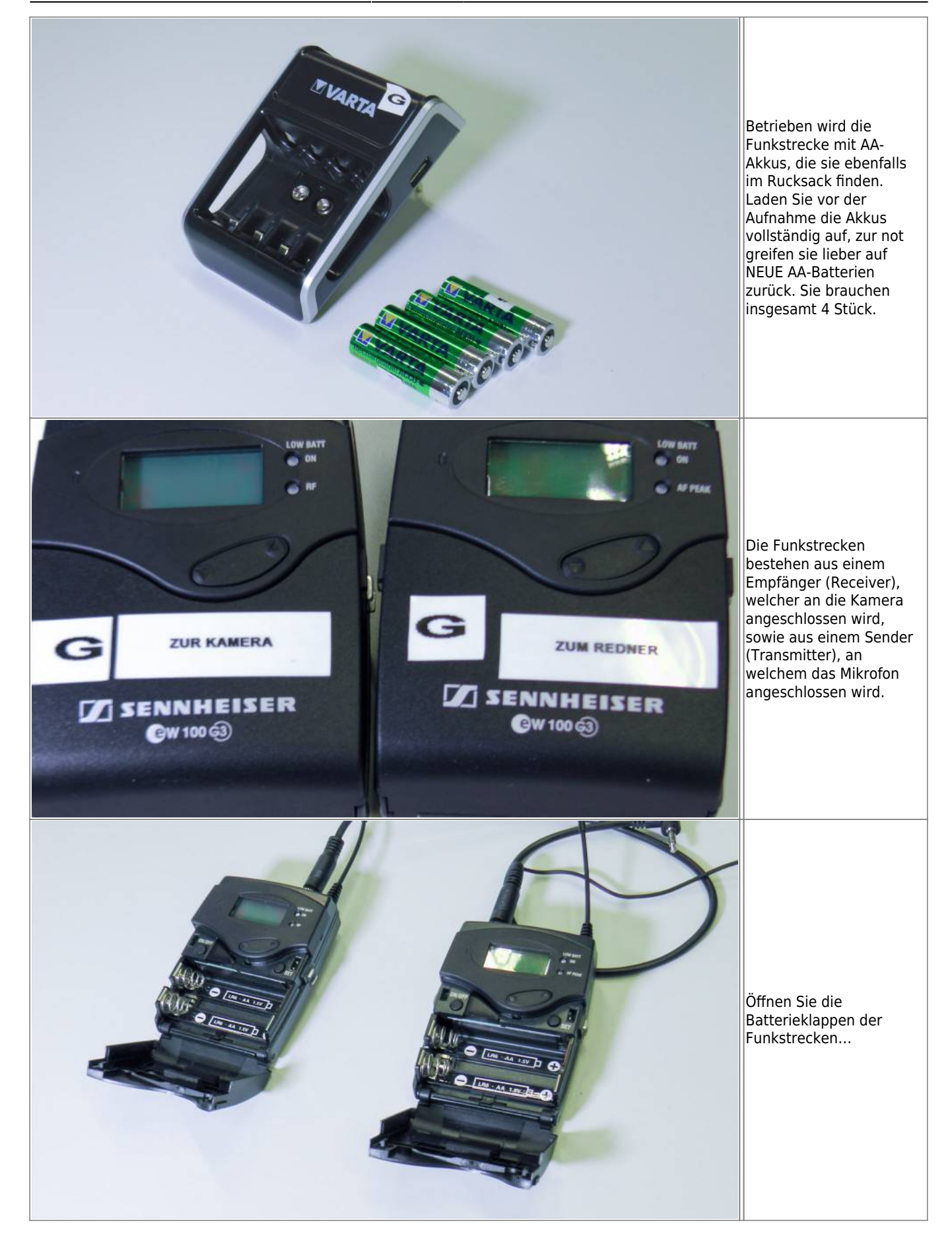

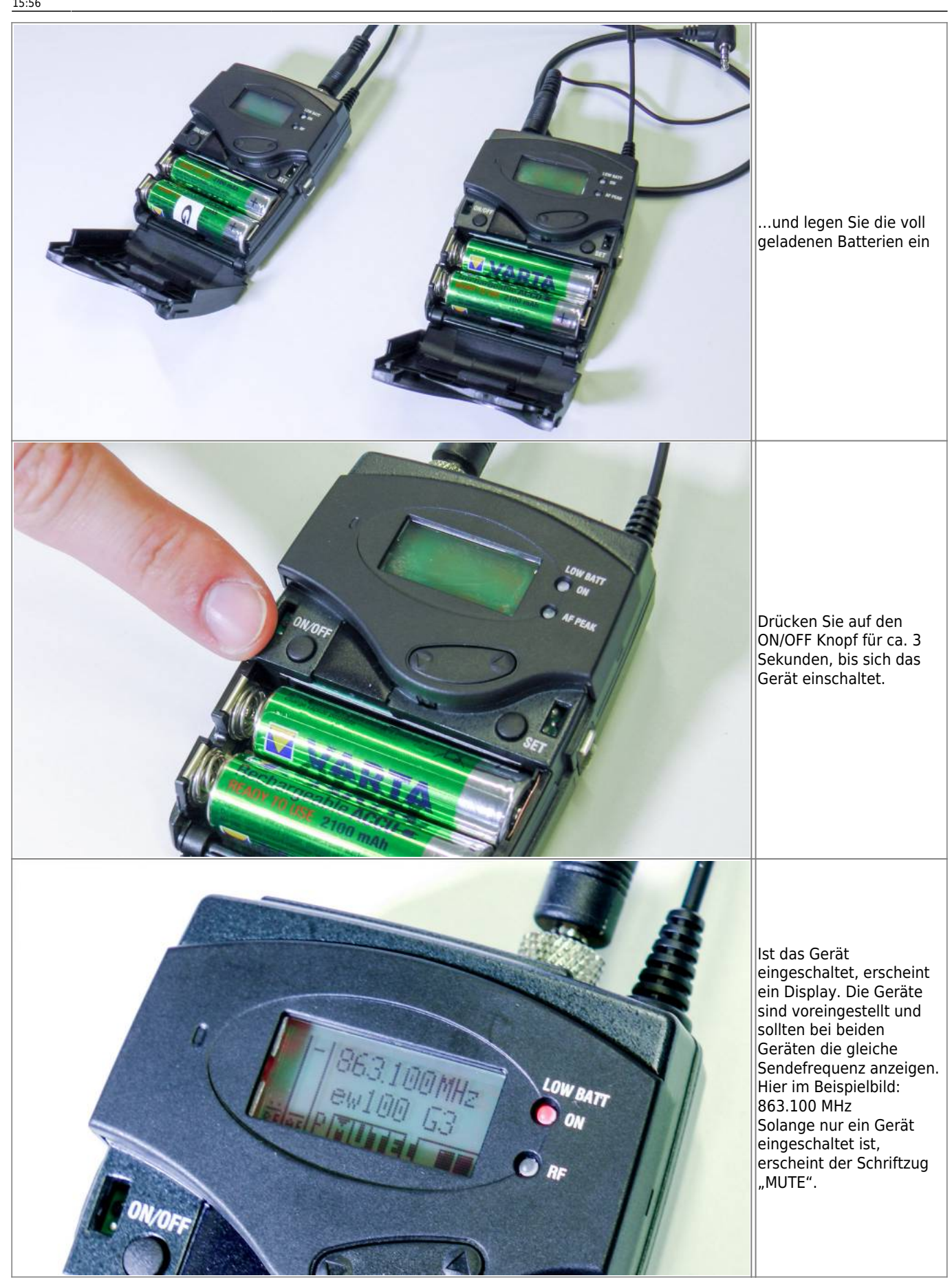

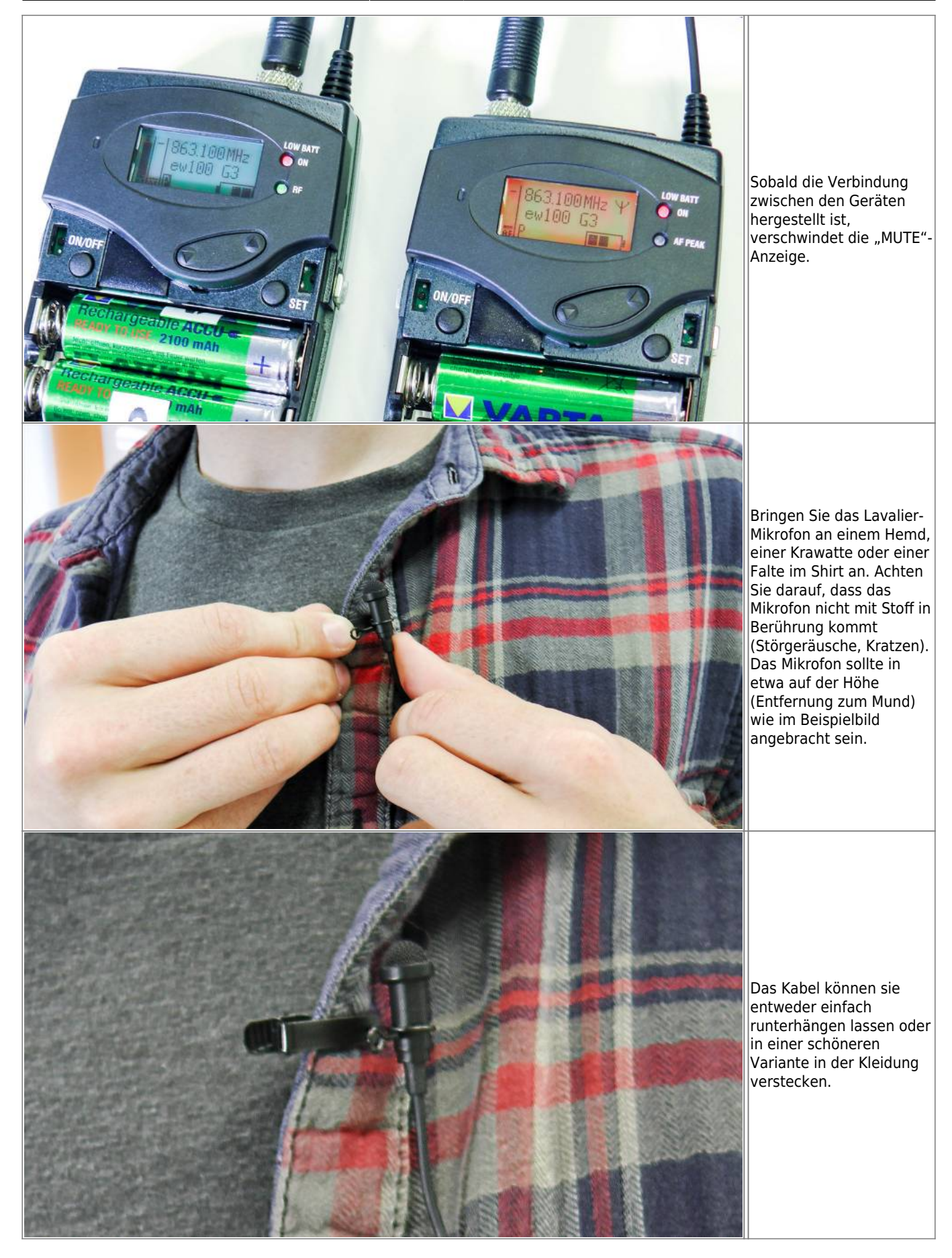

Last update: 2021/01/11 15:56 medienverleih:medienrucksack\_tutorial https://blendedlearning.th-nuernberg.de/wiki/blendedlearning/doku.php?id=medienverleih:medienrucksack\_tutorial&rev=1610377007

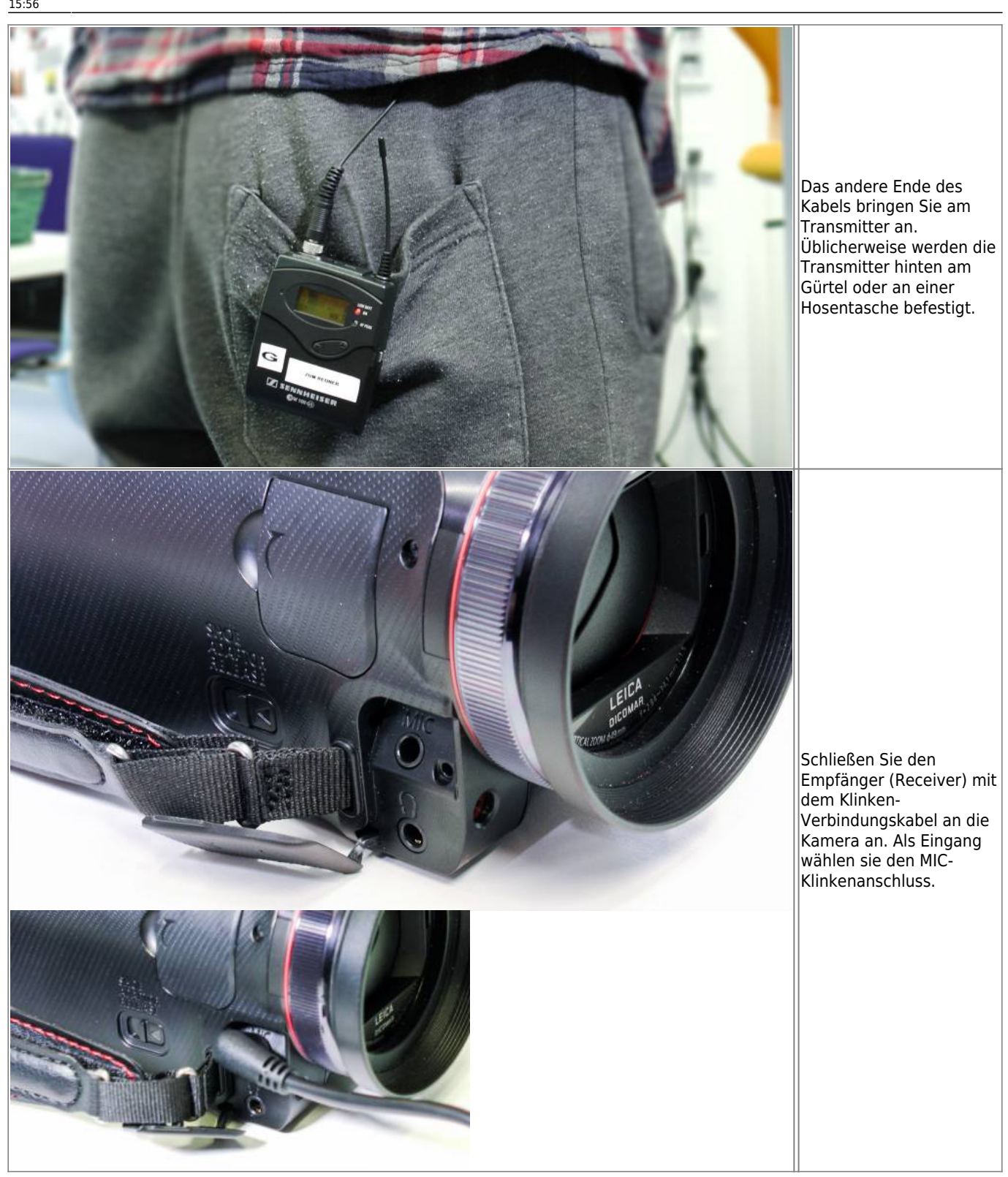

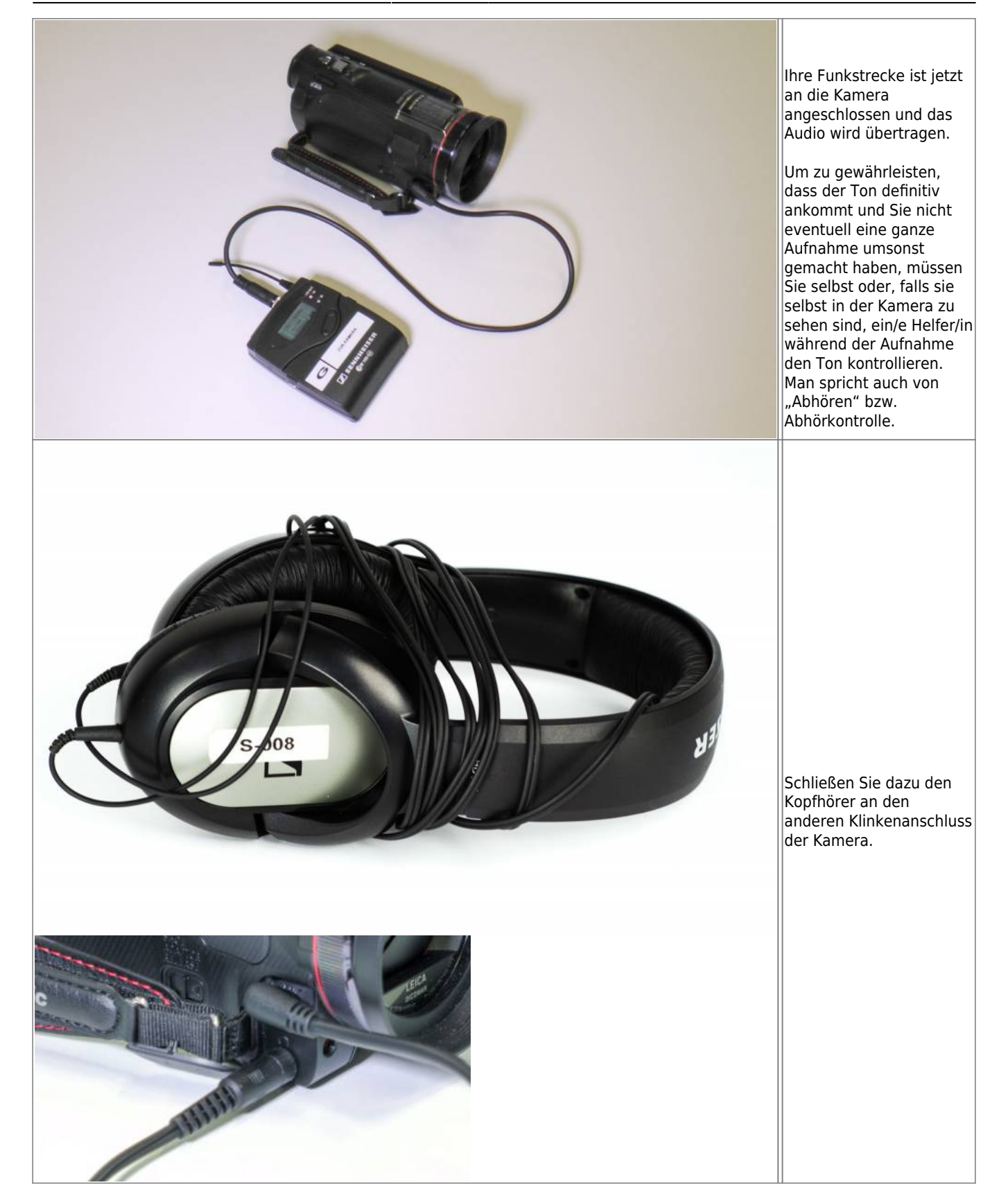

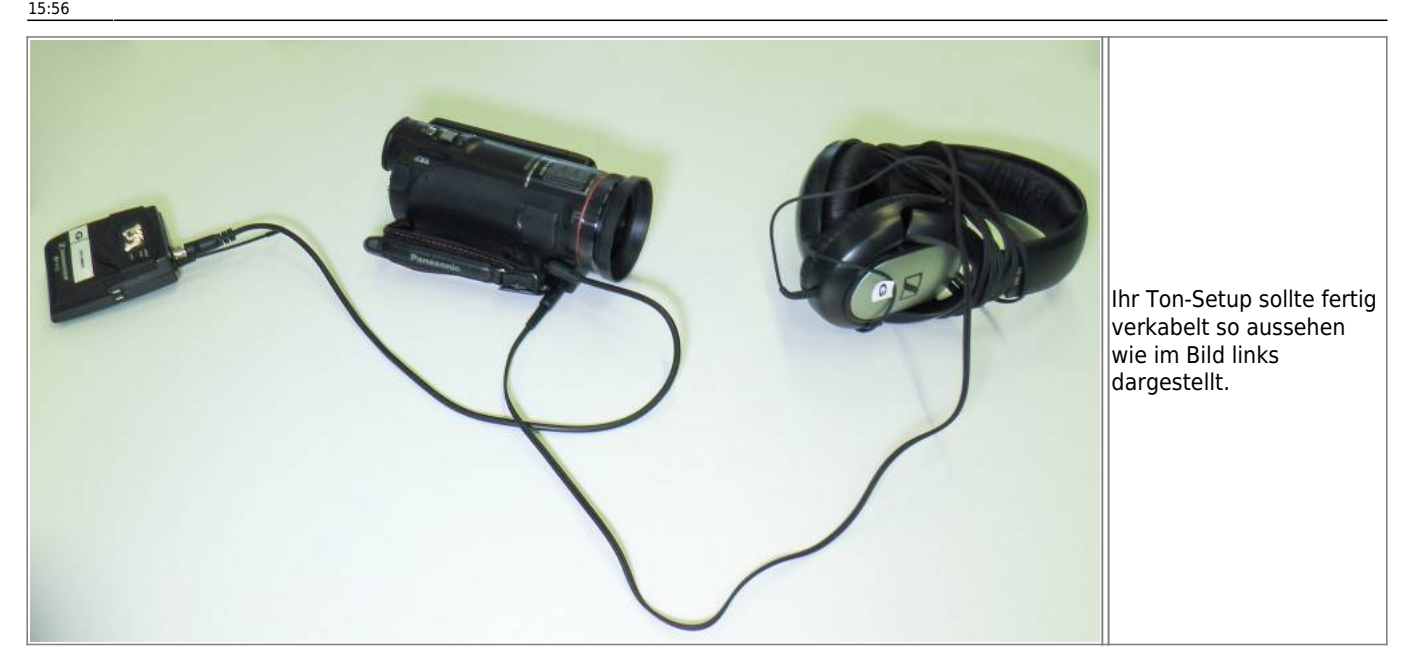

#### **Aufbau Licht**

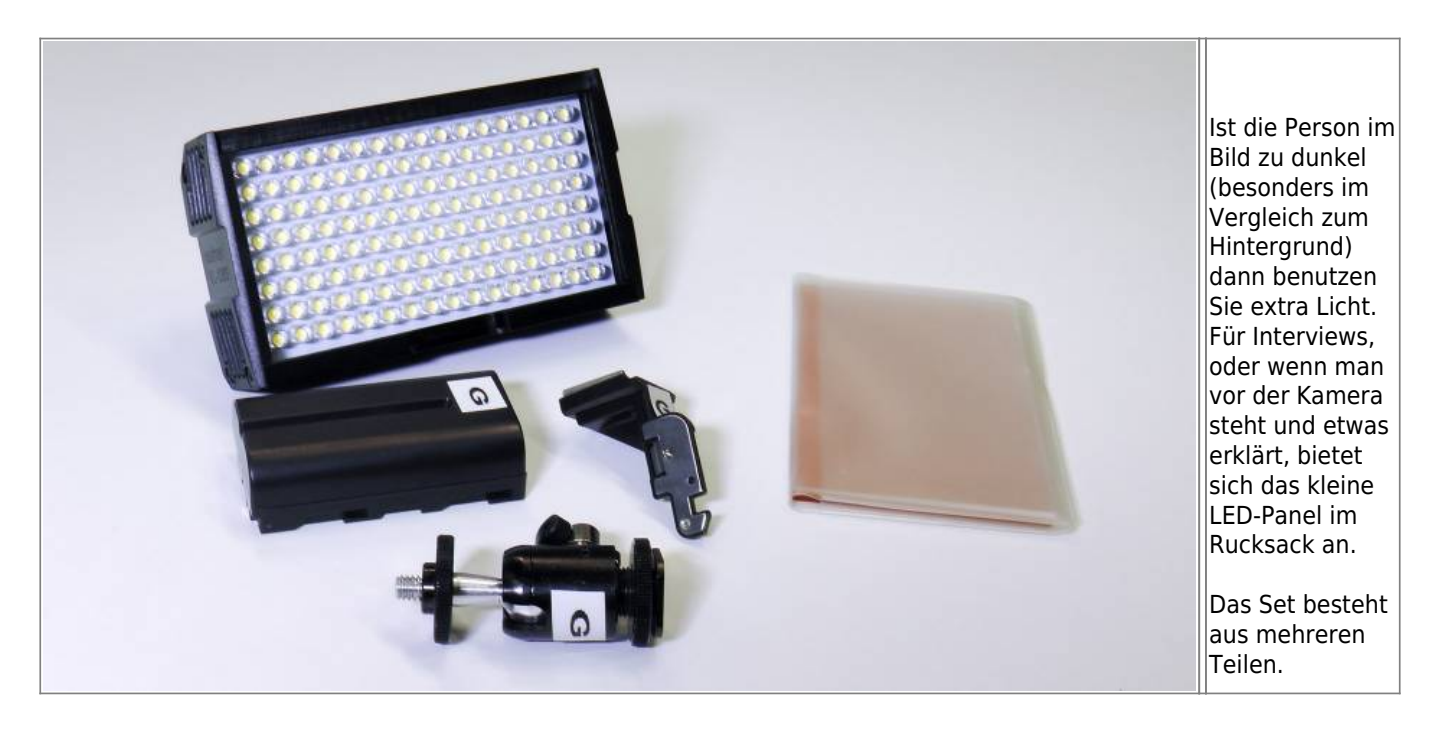

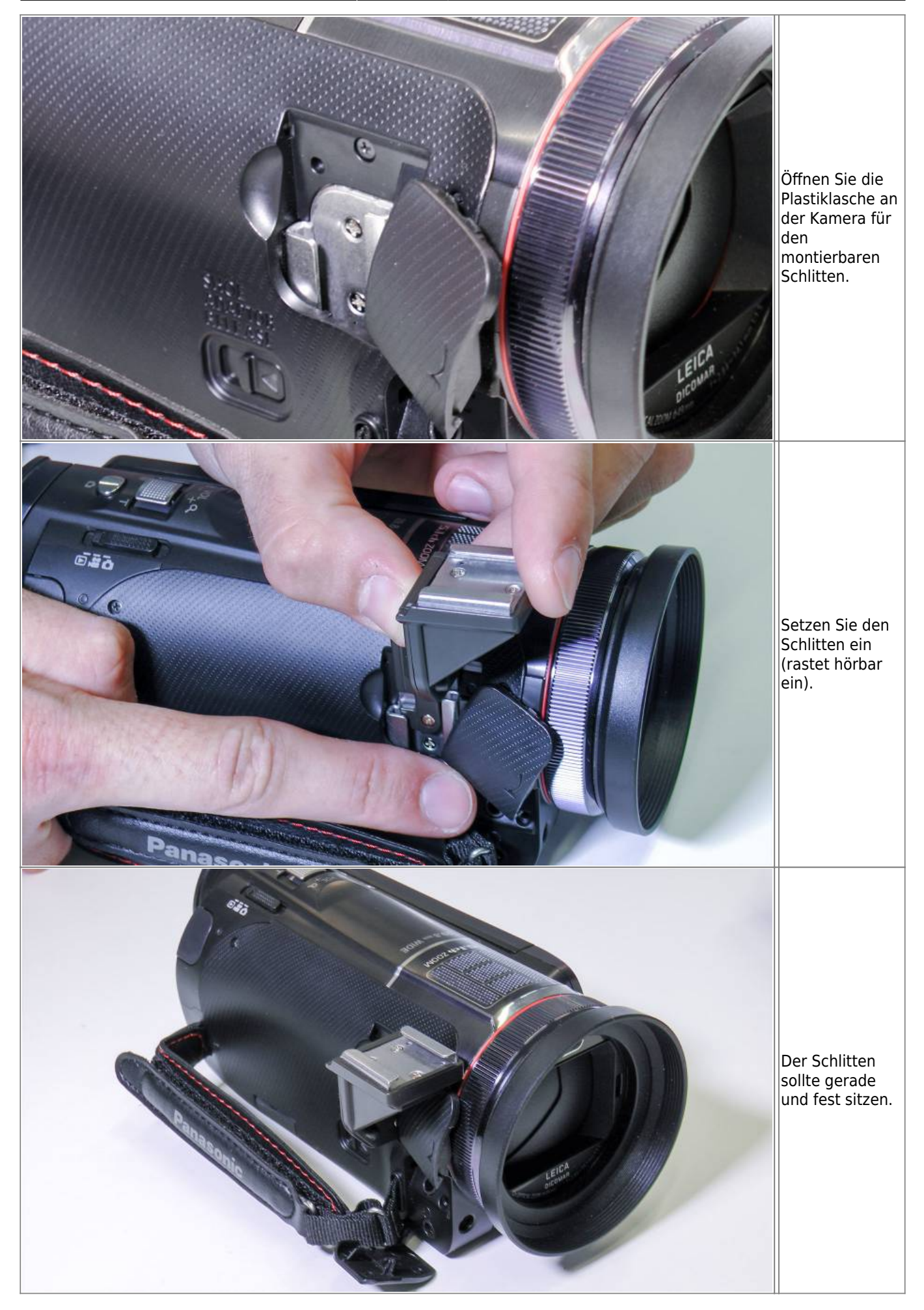

Last update: 2021/01/11 15:56 medienverleih:medienrucksack\_tutorial https://blendedlearning.th-nuernberg.de/wiki/blendedlearning/doku.php?id=medienverleih:medienrucksack\_tutorial&rev=1610377007

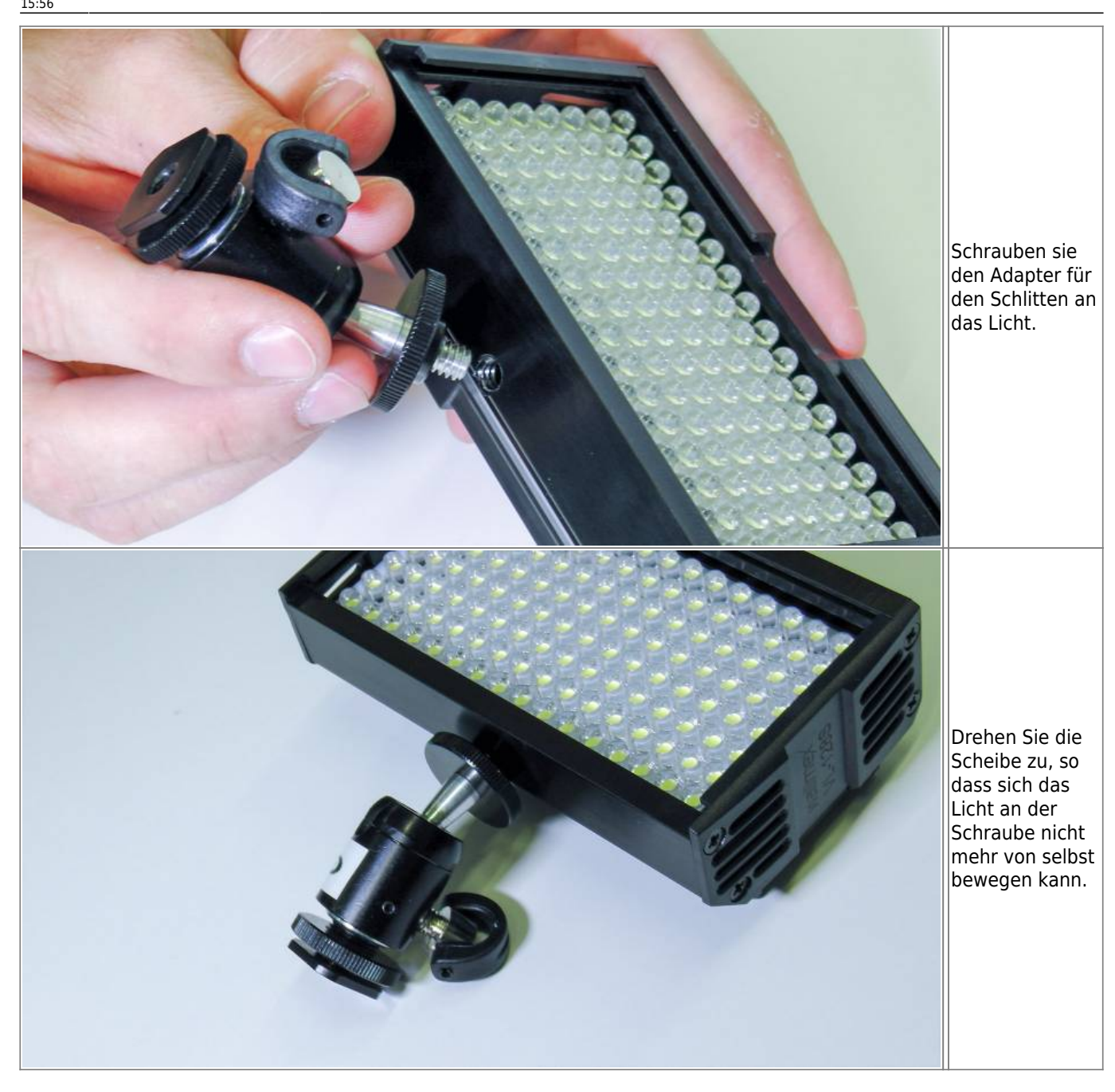

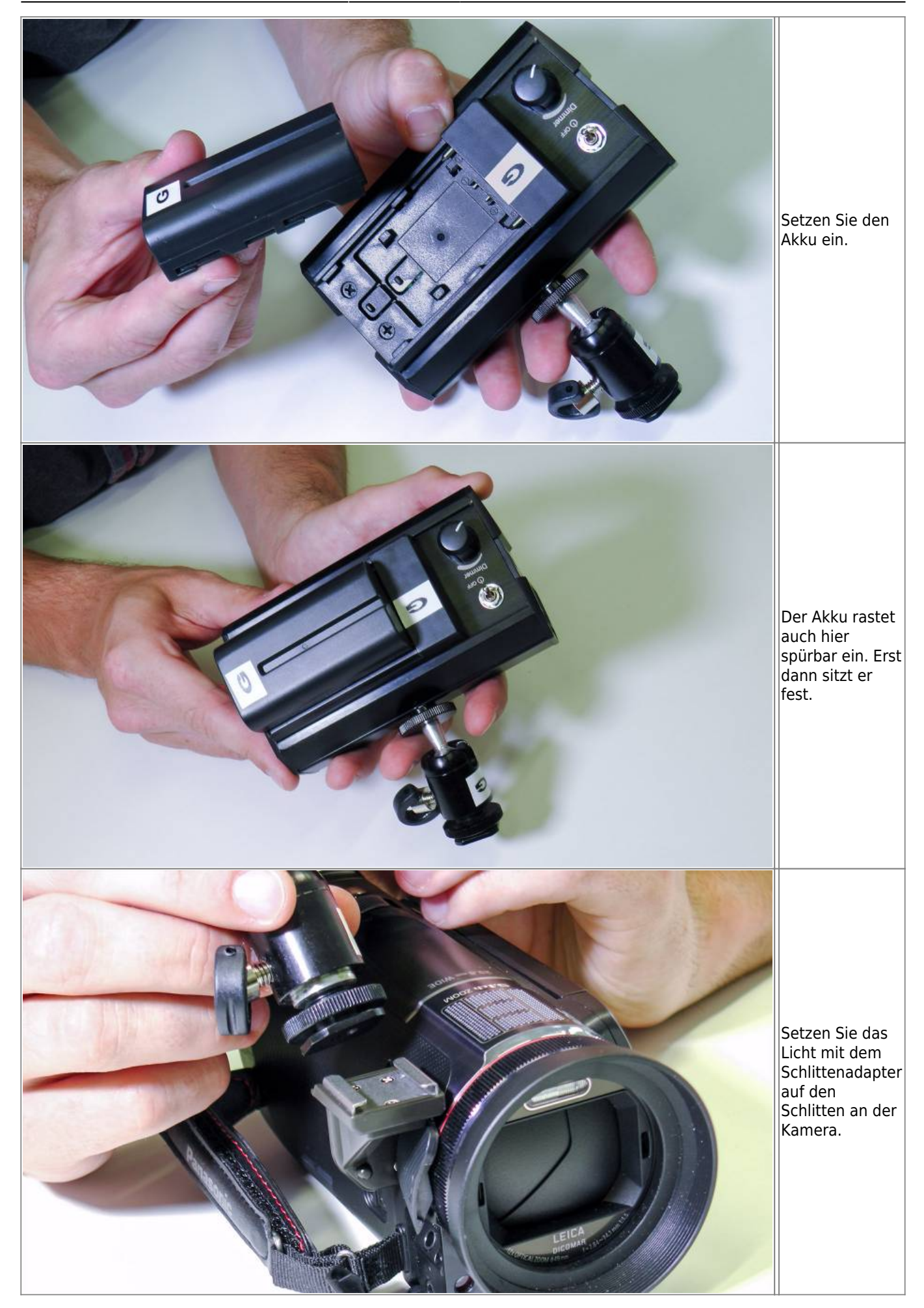

update: 2021/01/11 15:56 medienverleih:medienrucksack\_tutorial https://blendedlearning.th-nuernberg.de/wiki/blendedlearning/doku.php?id=medienverleih:medienrucksack\_tutorial&rev=1610377007

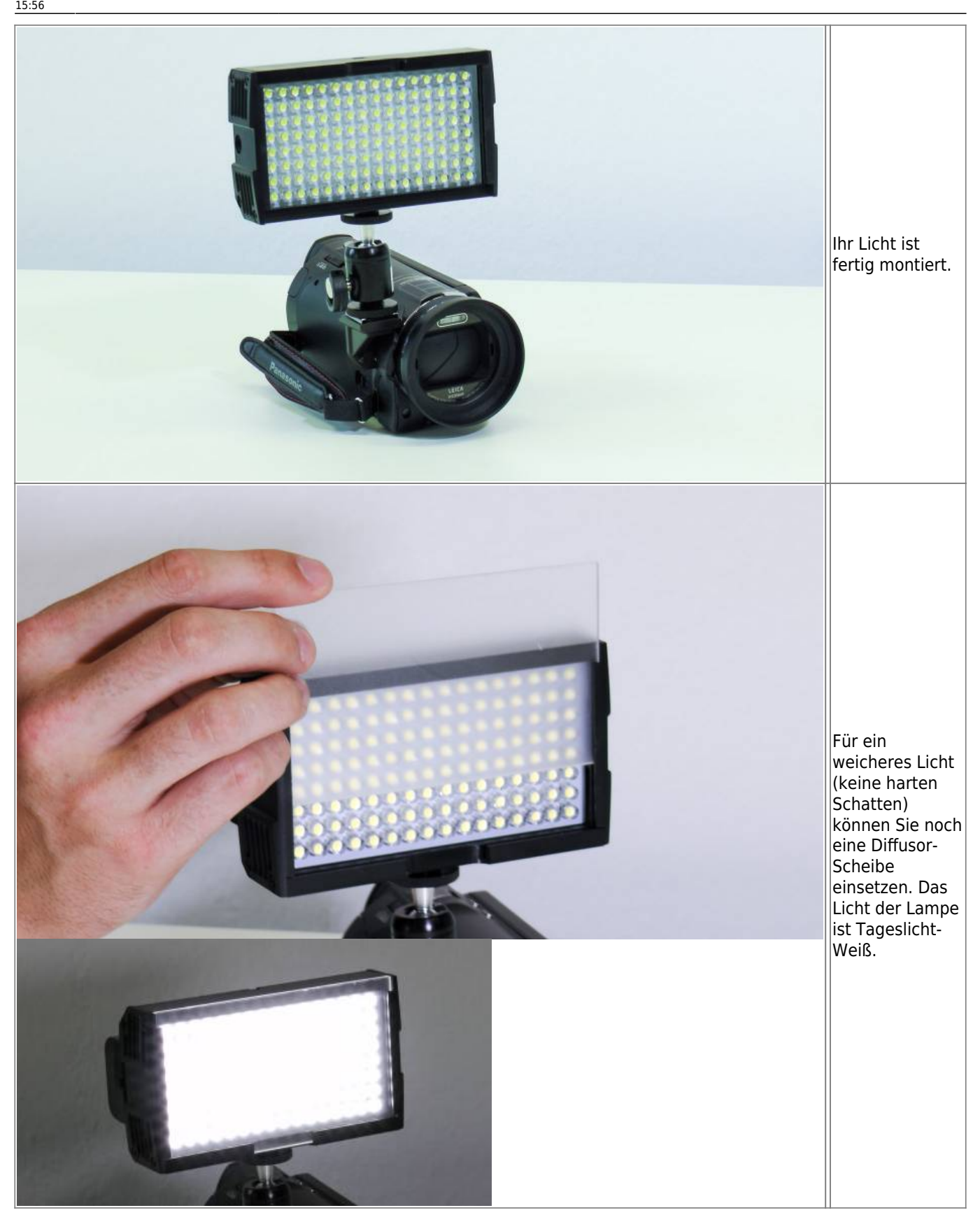

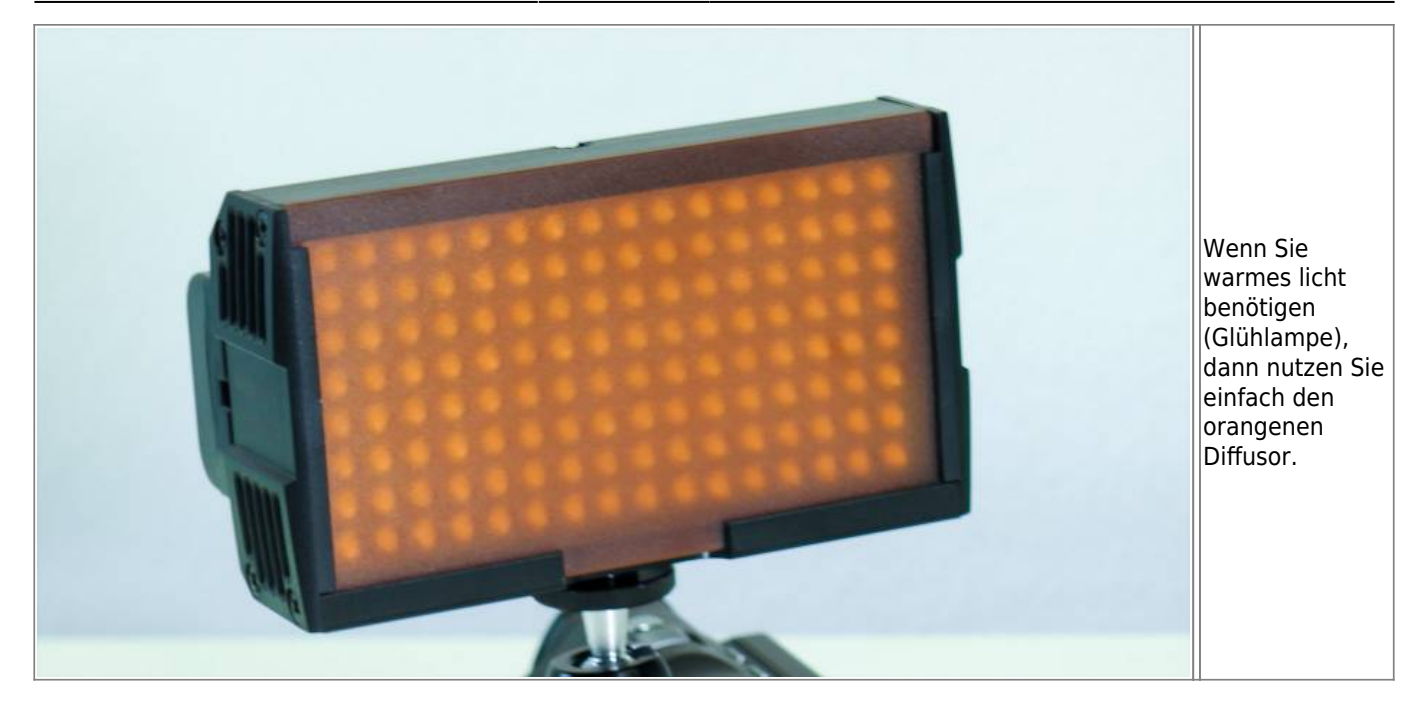

#### **Schnitt des Videomaterials**

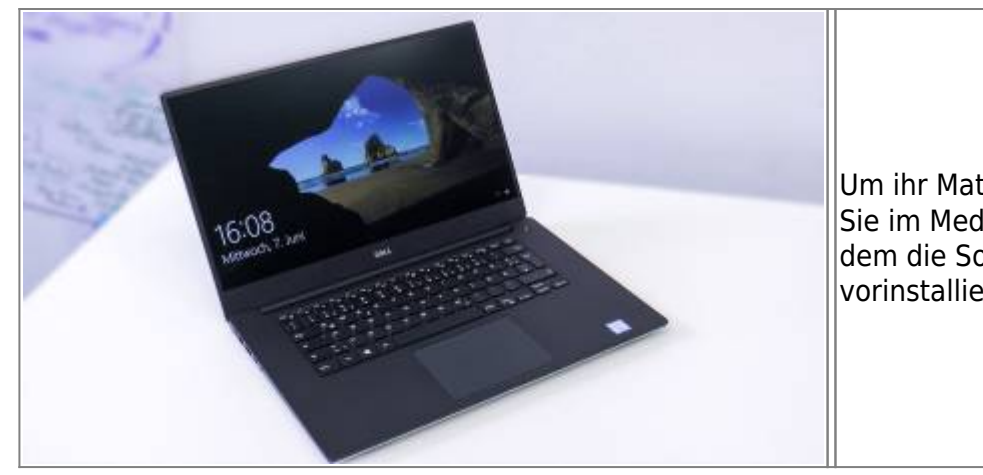

Um ihr Material zu Bearbeiten finden Sie im Medienrucksack einen Laptop auf dem die Software Camtasia vorinstalliert ist.

## **Generelle Tipps**

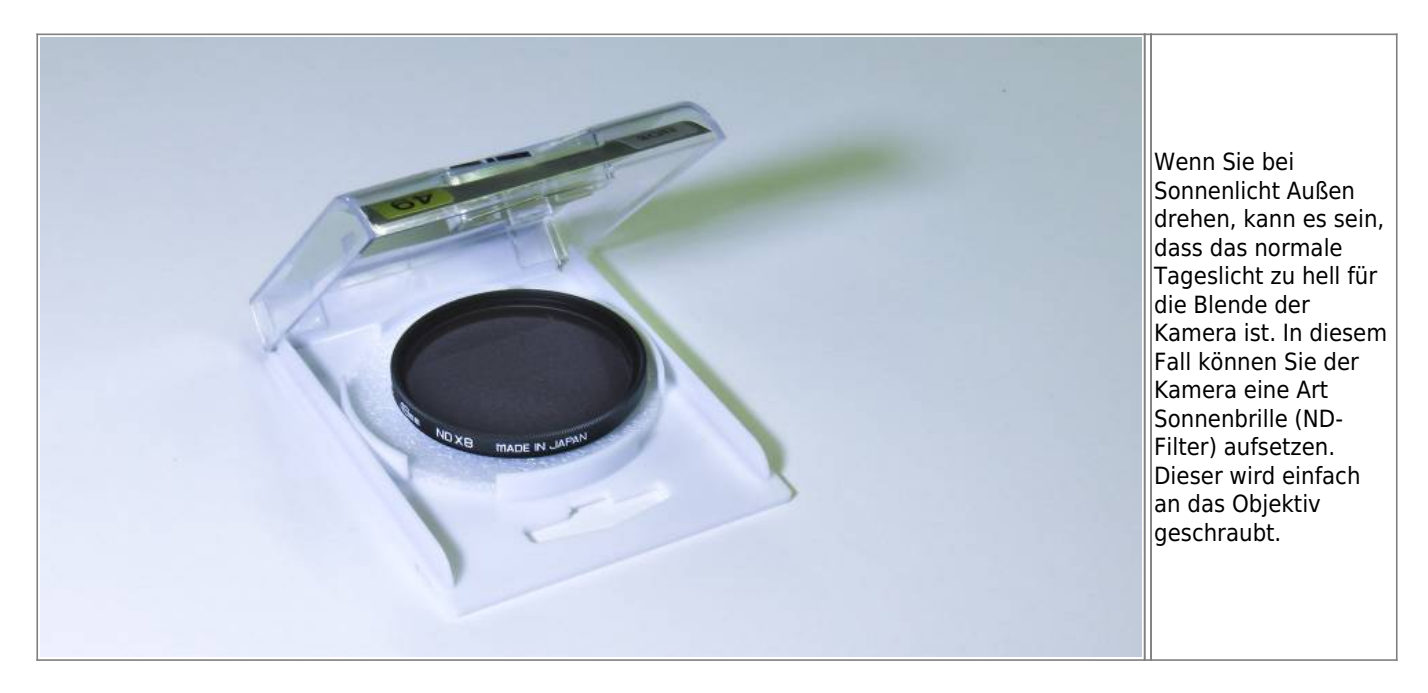

Ist dieser Artikel hilfreich?

{(rater>id=1|name=medienrucksack\_tutorial:start|type=vote|trace=user|headline=off)}

From:

<https://blendedlearning.th-nuernberg.de/wiki/blendedlearning/> - **Wiki Digitale Lehre**

Permanent link: **[https://blendedlearning.th-nuernberg.de/wiki/blendedlearning/doku.php?id=medienverleih:medienrucksack\\_tutorial&rev=1610377007](https://blendedlearning.th-nuernberg.de/wiki/blendedlearning/doku.php?id=medienverleih:medienrucksack_tutorial&rev=1610377007)** Last update: **2021/01/11 15:56**

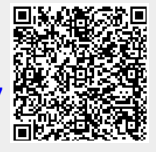